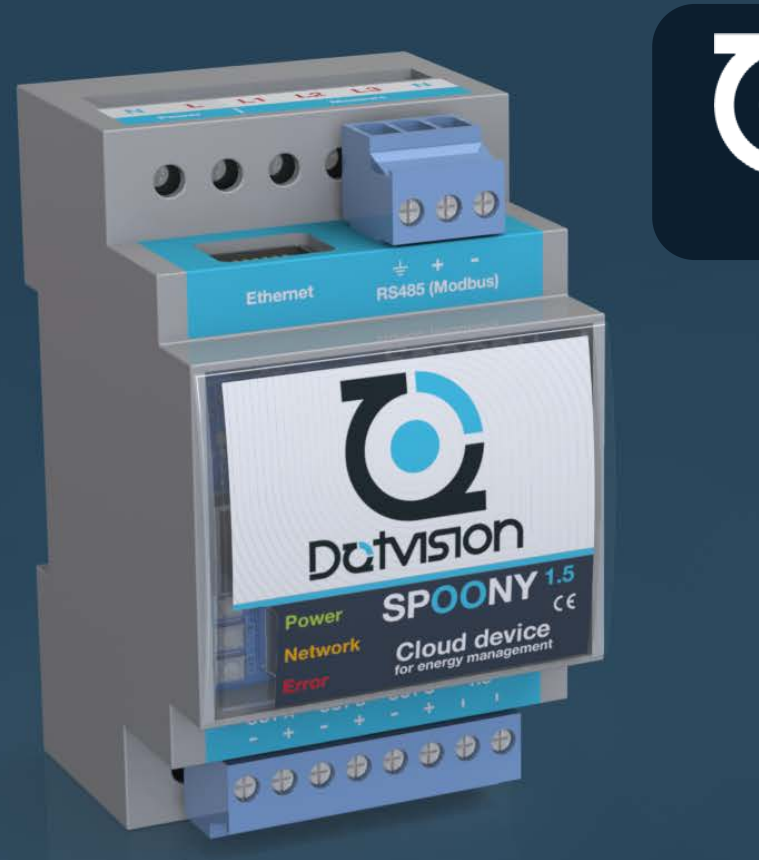

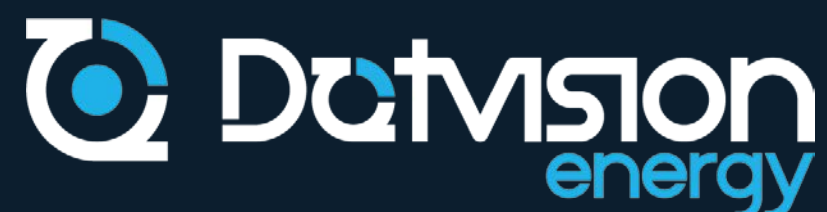

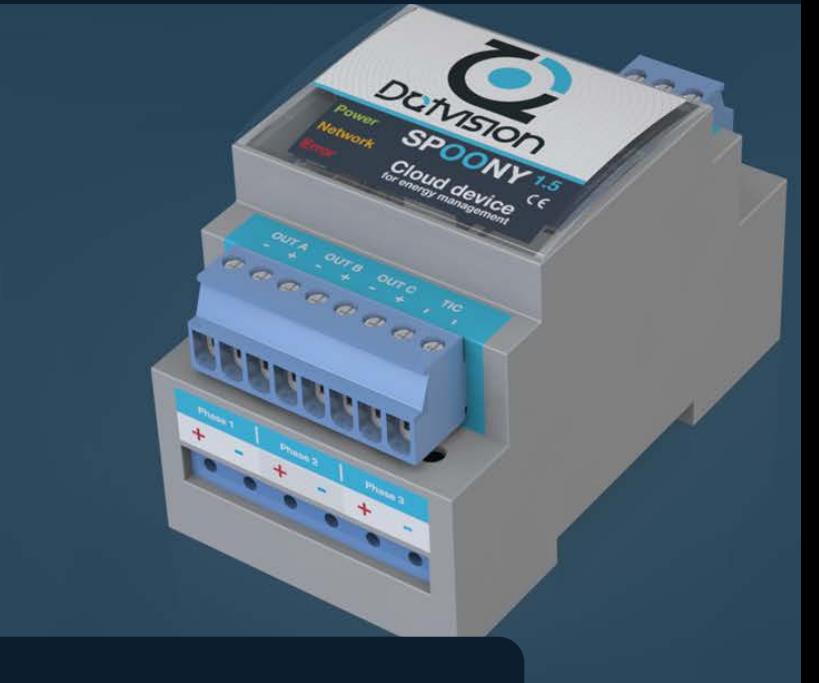

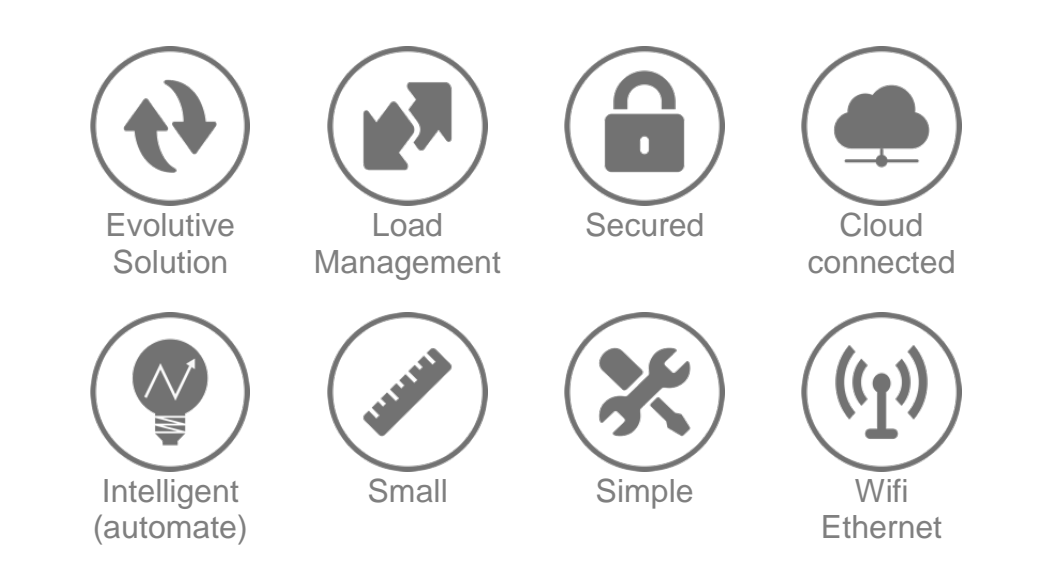

Smart Grid deployement lacks a flexible way to gather data and act onto network.

**Spoony**, Cloud Device, is the solution.

Directly installed within an electric panel (format DIN 3/2), captures energy consumption data, analyzes and transmits it through the Cloud.

This programmable device can answer to any request regarding energy management system.

# 1 energy.dotvision.com energy.dotvision.com

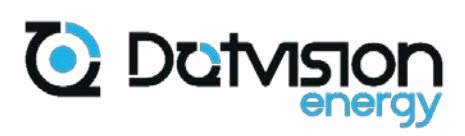

### **Version du document**

<span id="page-1-0"></span>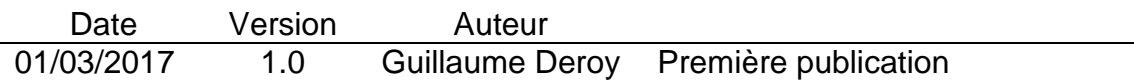

## **Summary**

<span id="page-1-1"></span>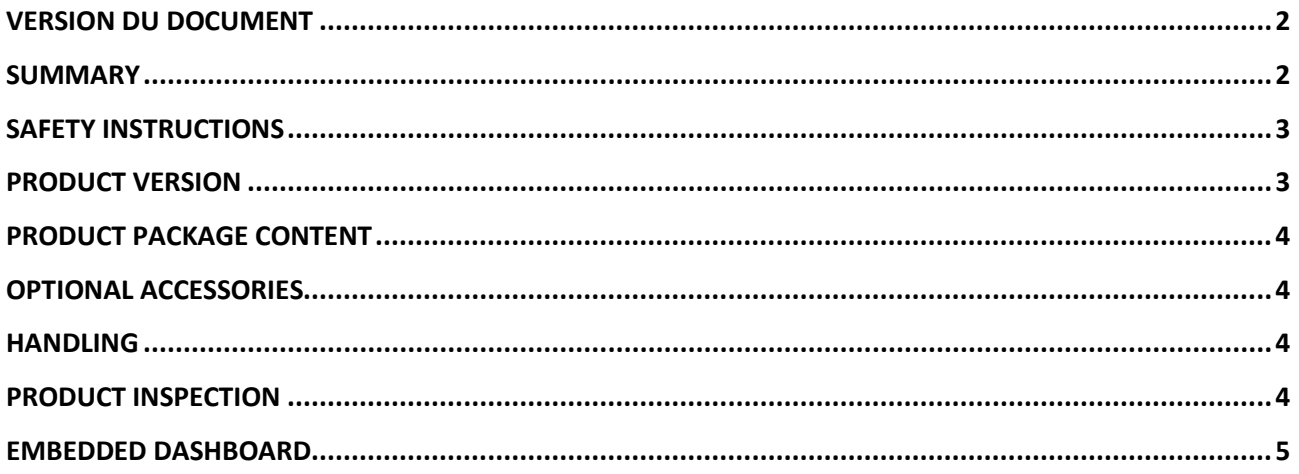

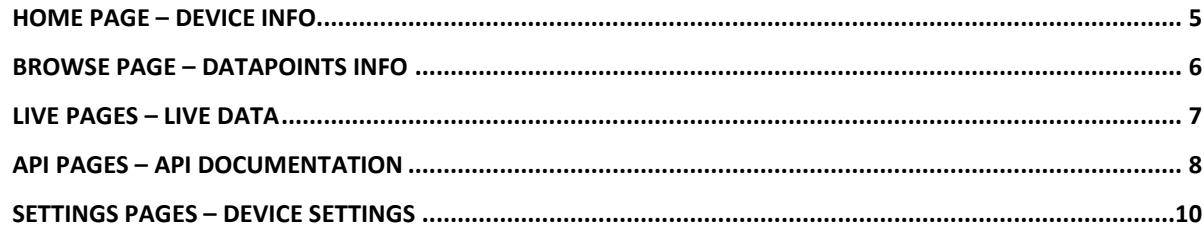

# energy.dotvision.com

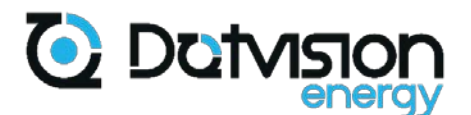

### **Safety instructions**

<span id="page-2-0"></span>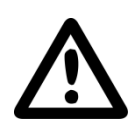

This product must be installed, configured, and put into service by qualified personnel only. Usual electrical security rules apply and must be followed. In case of incorrect installation or usage, damages to the user or the product can occur.

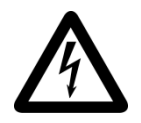

This product must only be manipulated when no power is present. Risk of electrical shock exists if the product is misused.

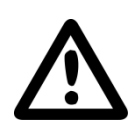

This product must be installed, configured and used according to the related documentation. Any use not described in the related documentation must be considered unsafe. If the product is not used according to the cases described in the related documentation, no warranty is applicable.

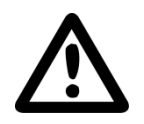

To avoid product overheating, only use in a well ventilated area.

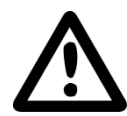

Product disassembly and fixing can only be realized by authorized and qualified personnel. In case of doubt regarding the product functioning, please contact DotVision. Incorrect use can damage the product.

#### **Product version**

<span id="page-2-1"></span>This manual concern product version 1.5 ONLY. Any other version of the product must following related documentation.

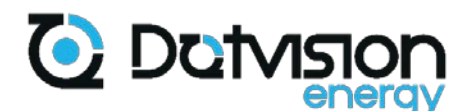

### **Product package content**

<span id="page-3-0"></span>Following accessories are provided with Spoony :

- Micro SD card
- Micro SD / SD adapter

### **Optional accessories**

<span id="page-3-1"></span>Following accessories are available as options in order to extend product fonctionnalities. Please contact DotVision for further informations

- Split-core current transformers
- Rogowski coil current sensors
- Wifi extension card

Notes: - Split-core & Rogowski coils can only be installed on matching version of Spoony. Do not install rogowski Coils on a product sold for compatibility with Current transformers.

Current transformers or Rogowski coils are needed for full product functionality. Please ask DotVision for references fitting your target application.

#### **Handling**

<span id="page-3-2"></span>The product must be carried in its original packaging only. The product package is made to protect the product. Remove the product from its packaging only when on installation site. In order to protect the product from any damage caused by moisture, unwrap it and wait until all humidity has evaporated before putting into service.

#### **Product inspection**

<span id="page-3-3"></span>Please inspect each part of the product before installation and check that all parts are presents. Keep product package in case you must carry it. If the product present visible damages or defect, or if some parts are missing, do not install the product and contact DotVision.

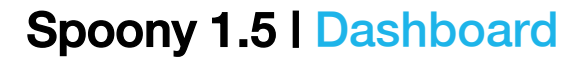

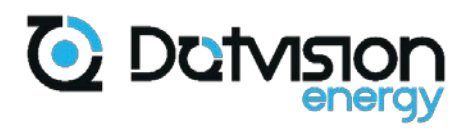

### **Embedded Dashboard**

#### <span id="page-4-1"></span><span id="page-4-0"></span>**Home Page – Device Info**

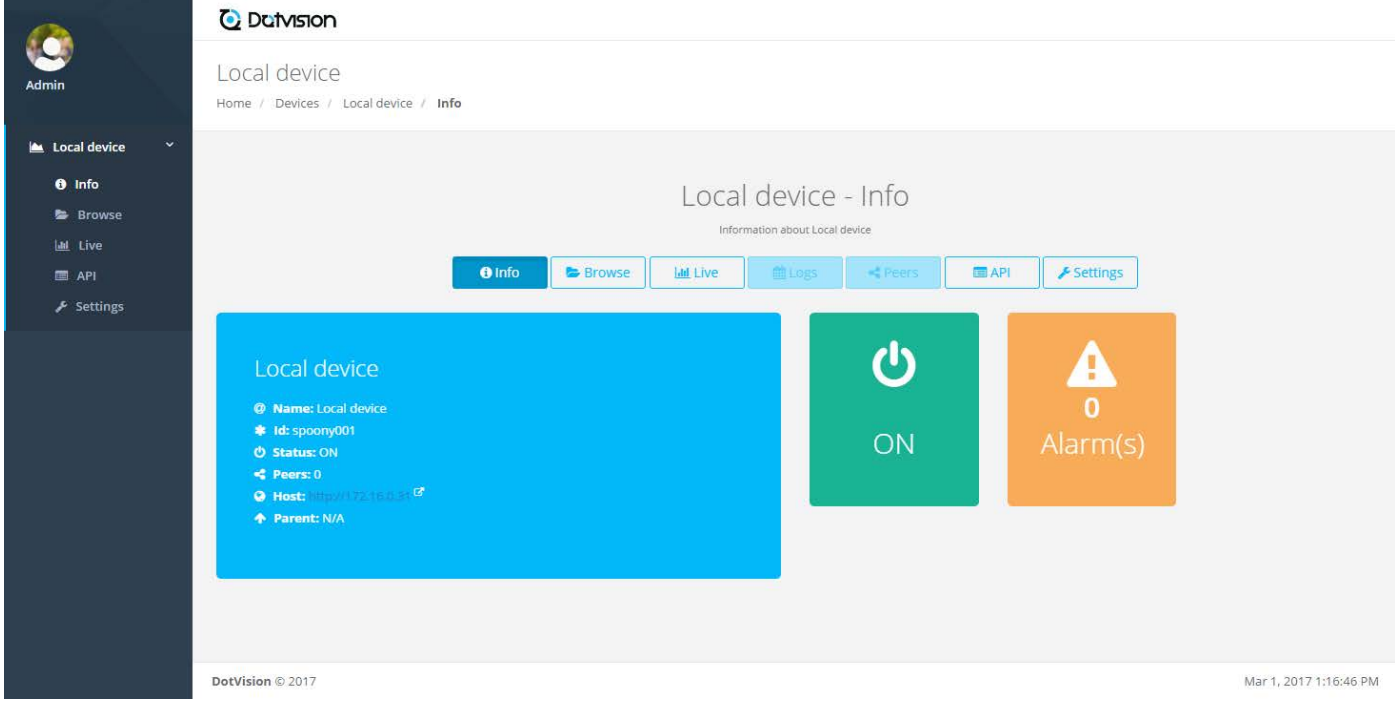

Screenshot 1 - Home page - Information about Local device

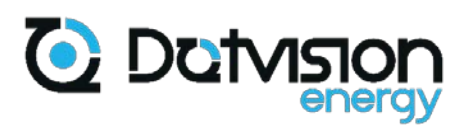

#### <span id="page-5-0"></span>**Browse Page – Datapoints Info**

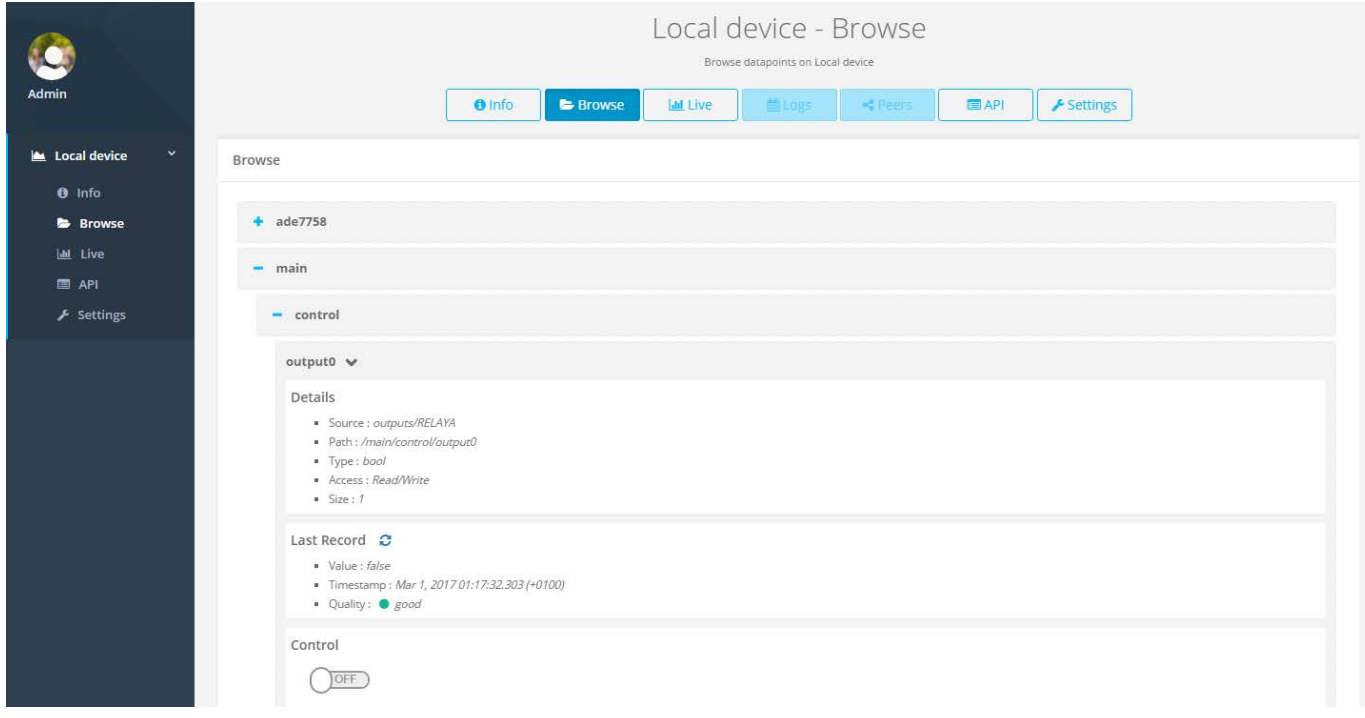

Screenshot 2 - Browse page - Browse datapoints on Local device

# energy.dotvision.com 6

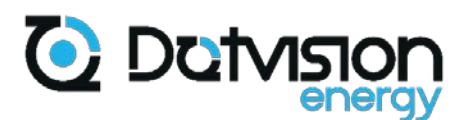

#### <span id="page-6-0"></span>**Live Pages – Live Data**

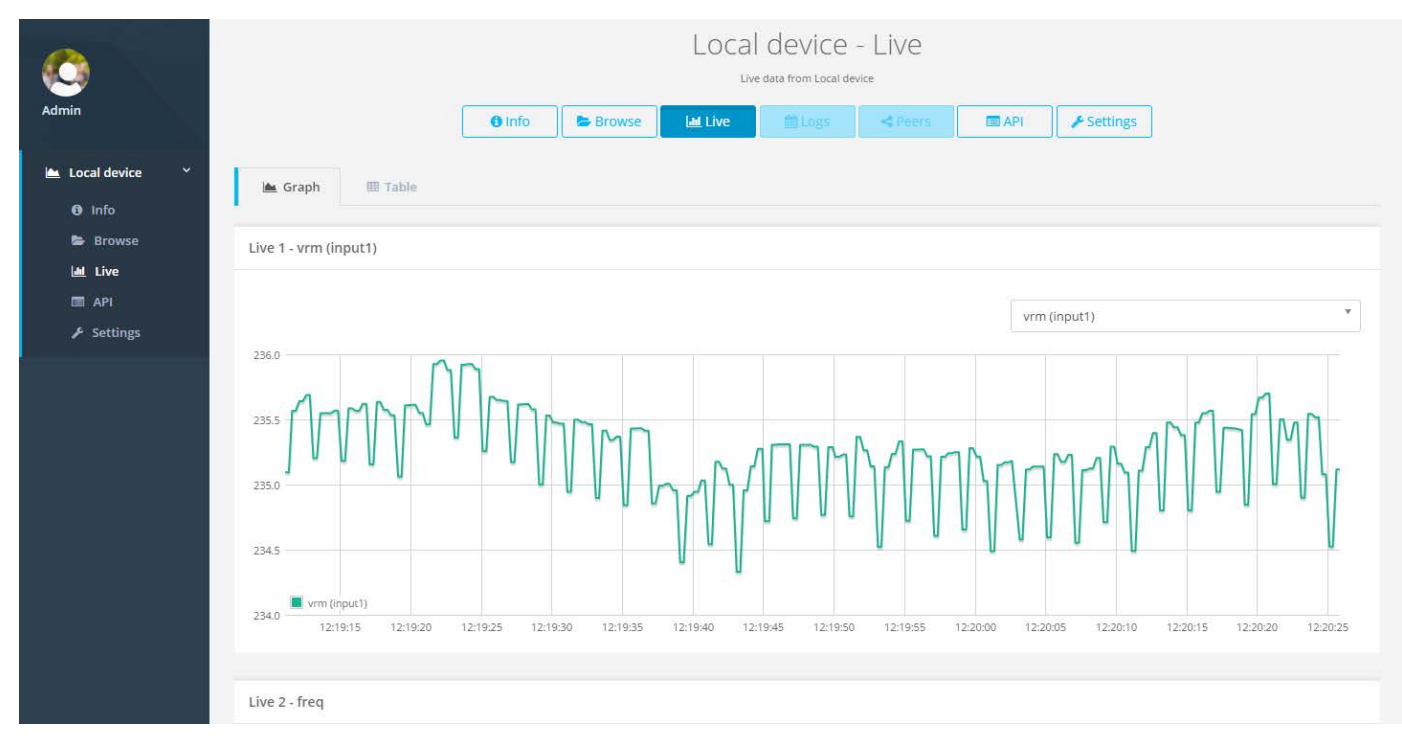

Screenshot 3 - Live page – Graph - Live data from Local device

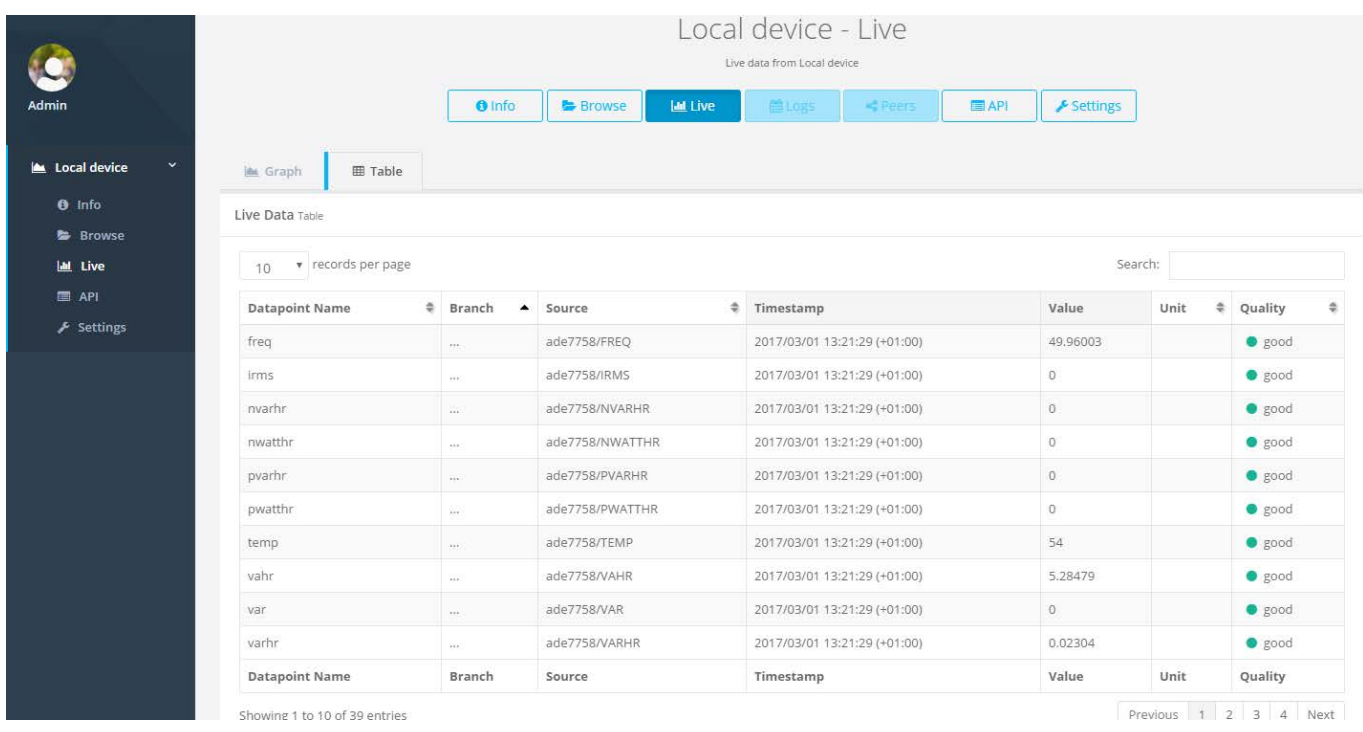

Screenshot 4 - Live page – Table - Live data from Local device

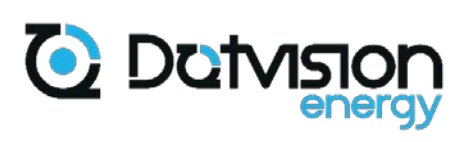

#### <span id="page-7-0"></span>**API Pages – API documentation**

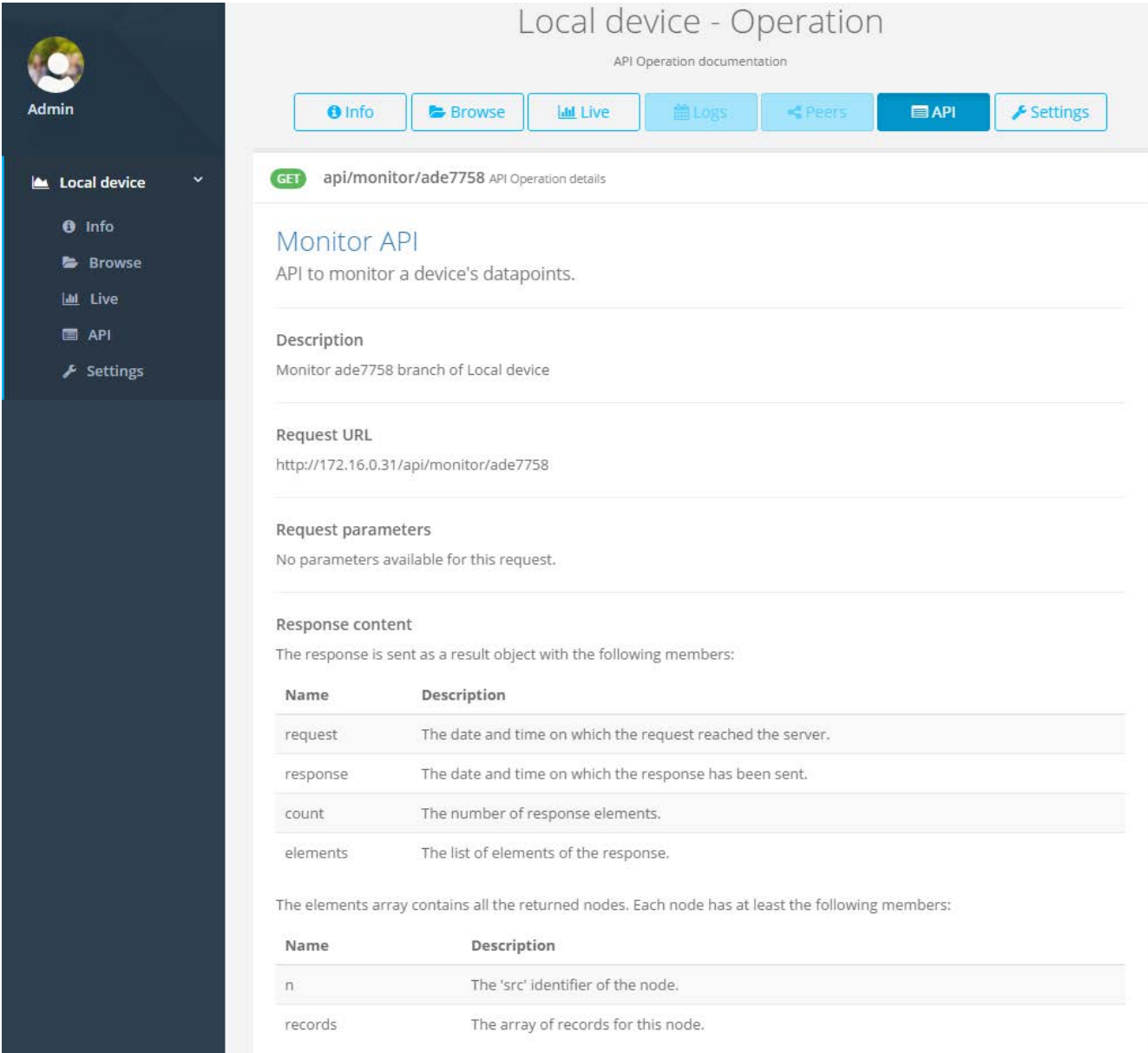

Screenshot 5 – API page - API documentation of Local device – Part. 1

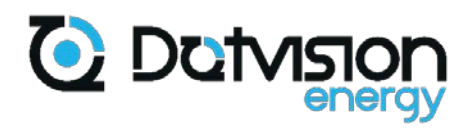

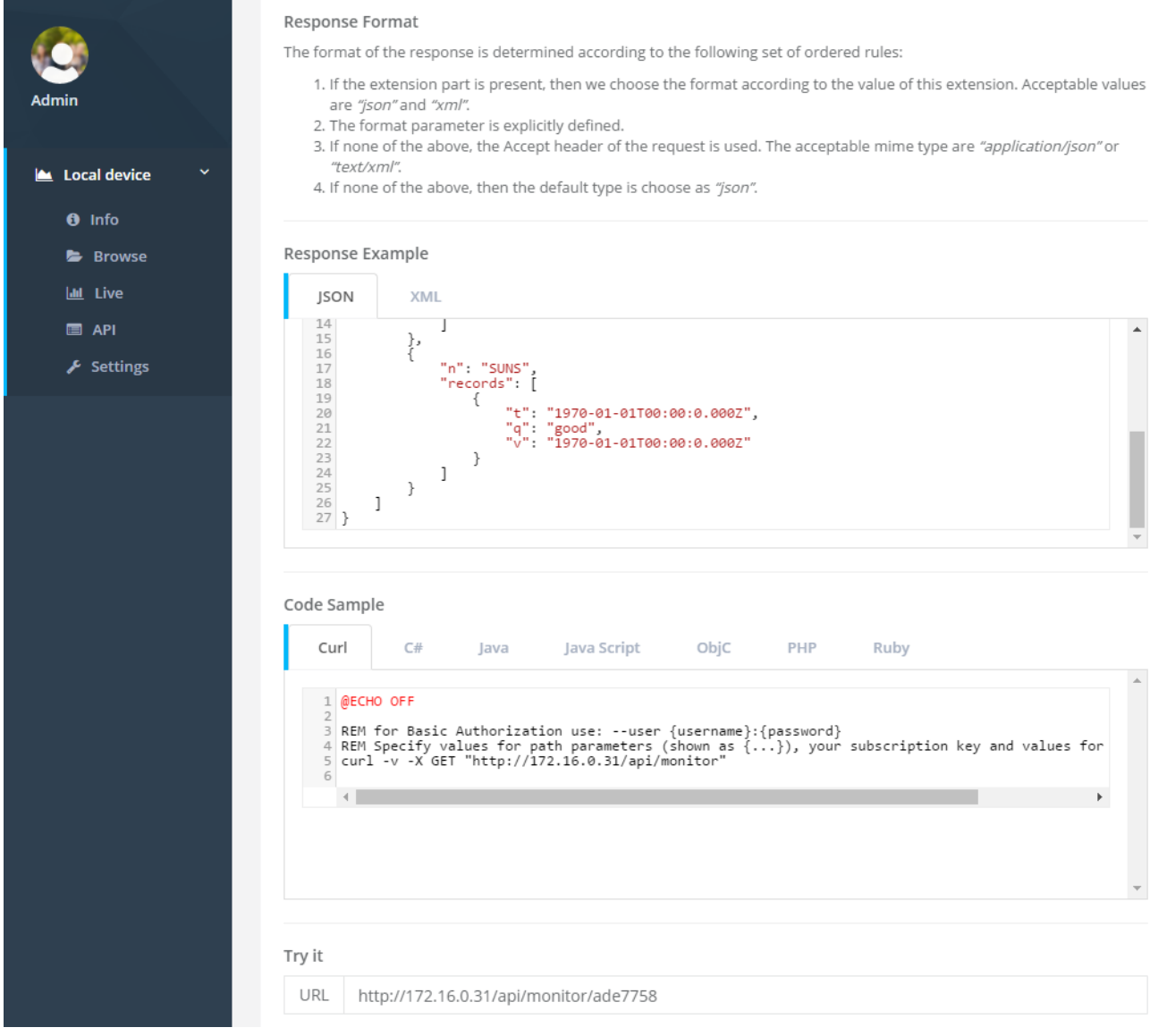

Screenshot 6 – API page - API documentation of Local device – Part. 2

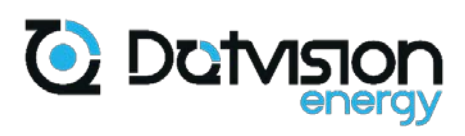

#### <span id="page-9-0"></span>**Settings Pages – Device Settings**

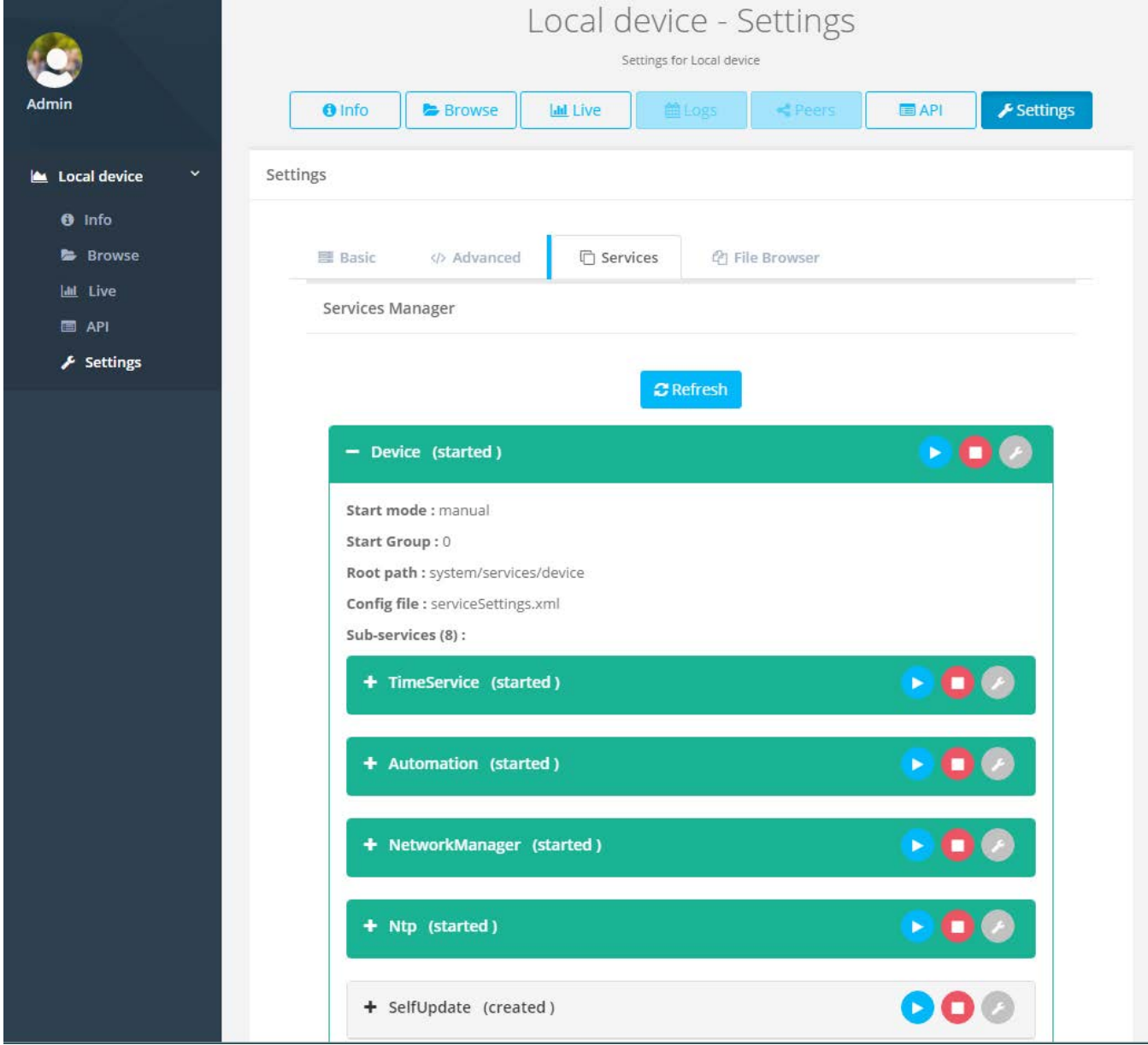

Screenshot 7 – Settings page - Settings for Local device – Service manager

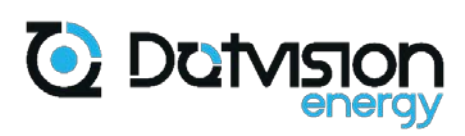

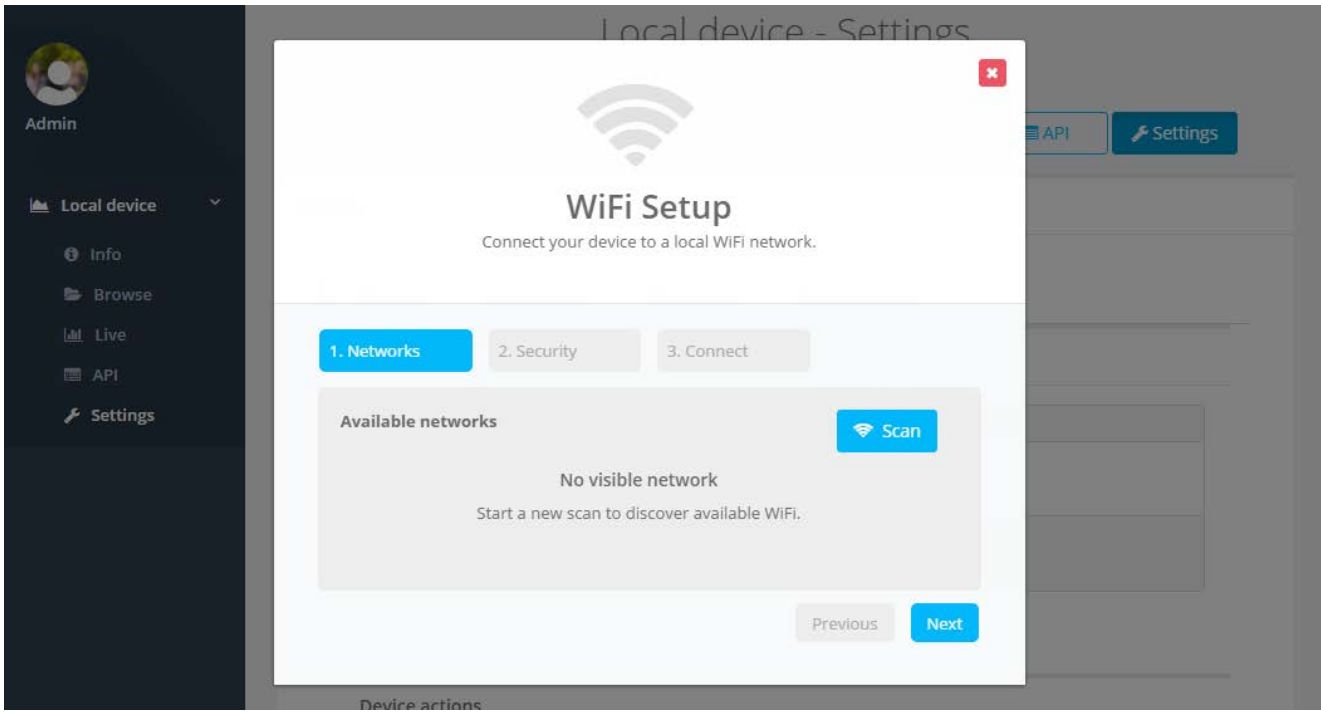

Screenshot 8 - Settings page - Settings for Local device – WiFi Setup

# 11 **energy.dotvision.com**